## 政府資料標準平臺機關管理者申請表

申請須知:

- 1. 申請機關管理者需先申請「我的E政府」公務帳號,尚未申請者請至https://www.gov.tw/ 點選右上方『加入會員』進行申請([申請說明網頁\)](http://www.service.gov.tw/qa_category.php?qc_id=4)。
- 2. 機關管理者權限包含授權資料提供者、處理機關資料標準審核、新增資料標準主題列表 作業。
- 3. 申請程序:

步驟1. 申請人不具平臺權限,請填妥掃描本文件寄至客服信箱schema@ndc.gov.tw。 步驟2. 申請人已具平臺權限,則至本平臺權限管理>申請權限頁面填妥資料,掃描上 傳本文件。

步驟3. 申請表資料檢查無誤後,由系統管理者設定權限,並E-mail通知申請者。

申請日期 **:** 年月 日

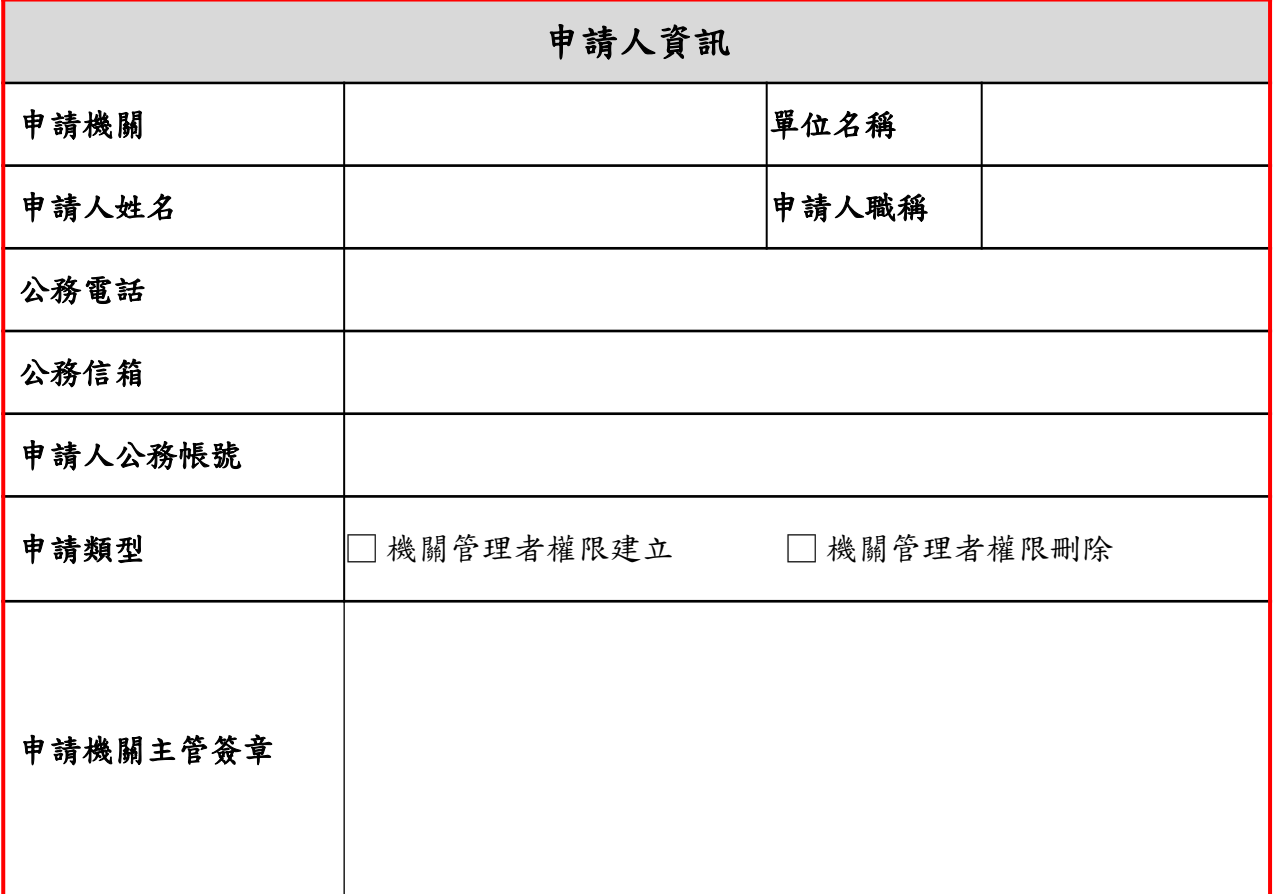